# CoinTracking

# Gruppiert Editieren - Trade Zeit anpassen

Mit der "Gruppiert Editieren" Funktion kannst du die "Trade Zeit" für mehrere Transaktionen gleichzeitig ändern.

Bevor du größere Änderung vornimmst, empfehlen wir dir ein Backup von deinem  $\left( \cdot \right)$ Account zu erstellen. Du kannst hier ein Backup erstellen: cointracking.info/backup\_trades.php

**1** Gehe zu [cointracking.info/enter\\_coins.php](https://cointracking.info/enter_coins.php)

**2** Klicke auf "Gruppiert Editieren/Löschen"

# **Coins Eintragen**

Hier kannst du all deine Trades eintragen. Nutze dafür entweder die Trade-Tabelle oder einen der vielen Börsen Imports.

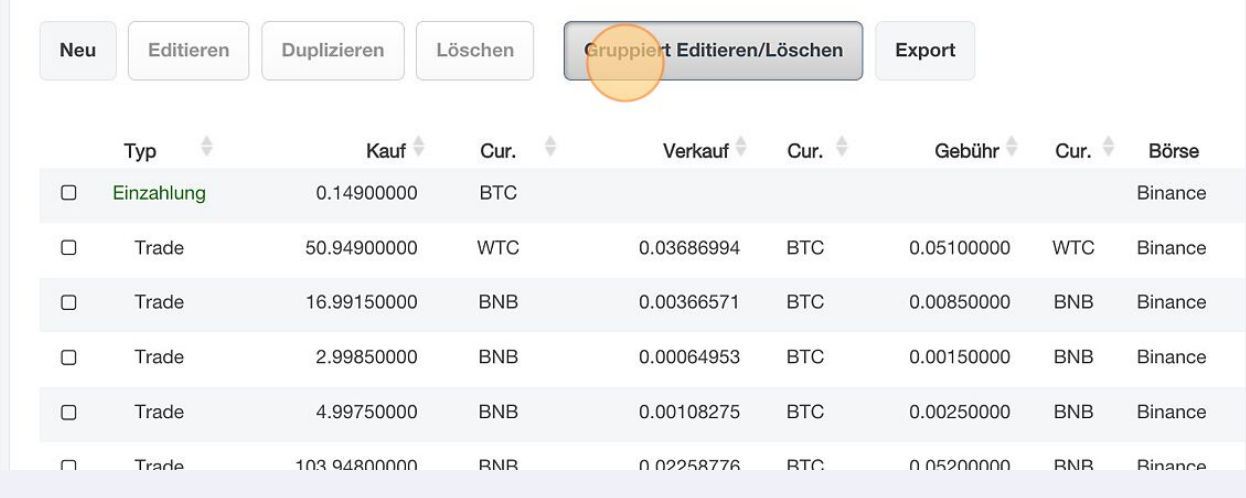

#### **3** Klicke auf "Gruppiert Editieren"

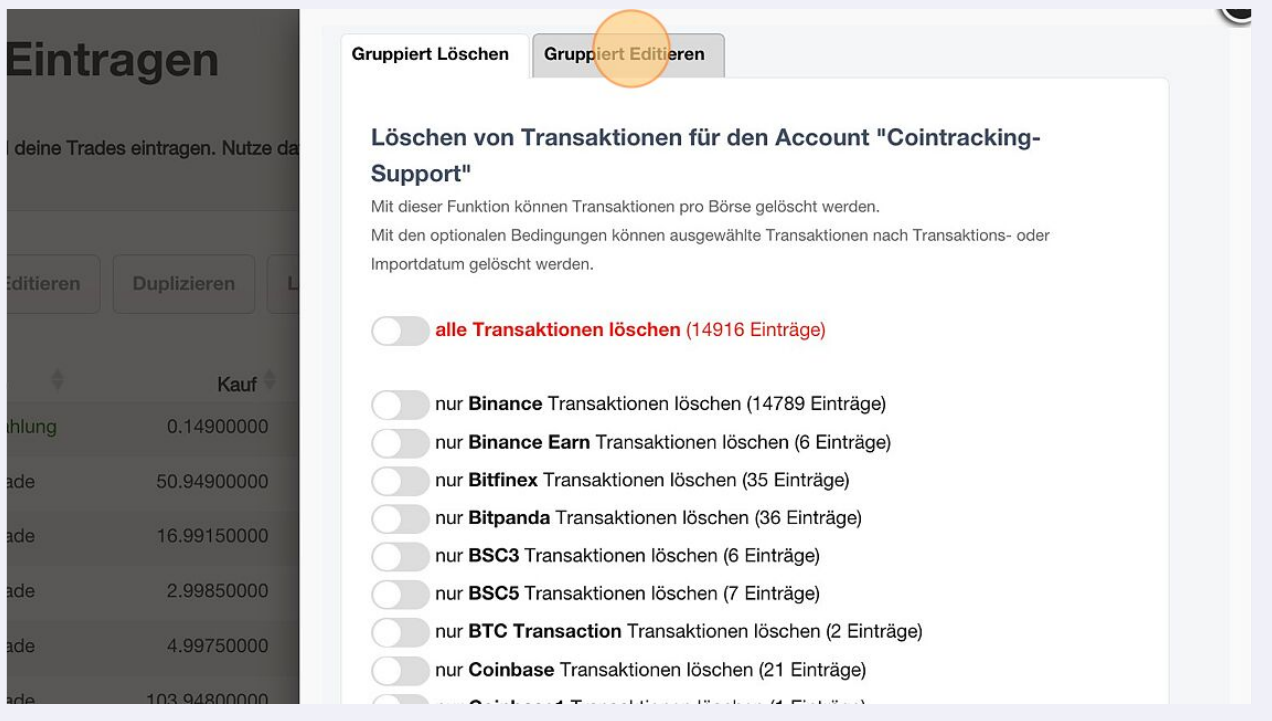

#### **4** Wähle im Dropdown Menü "Trade Zeit anpassen auf" aus.

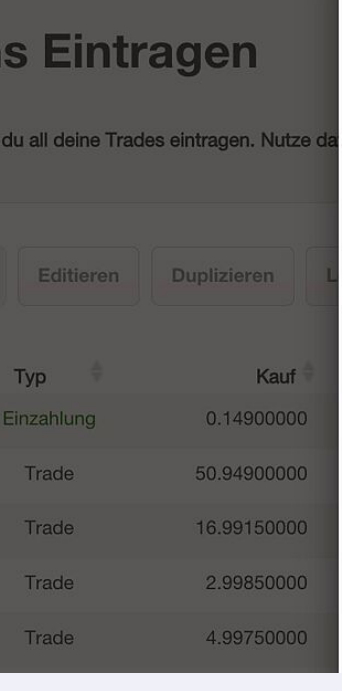

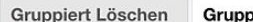

uppiert Editieren

#### Gruppenbearbeitung von Trades für den Account "Cointracking-Support"

Nutze diese Funktion für die Massenverarbeitung von Trades oder zur Anpassung von Zeitzonen. Sei vorsichtig mit dieser Funktion, da sie alle deine Tradeinformationen überschreiben kann. Wenn du unsicher bist, erstelle zuerst ein Backup oder editiere deine Trades direkt in der Tabelle.

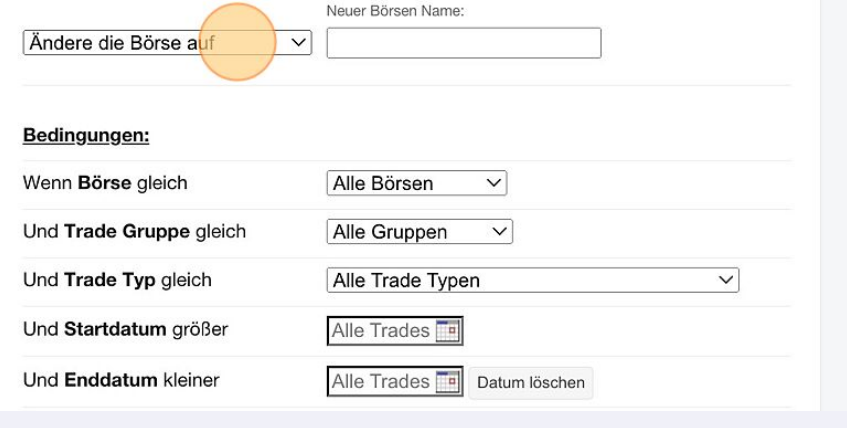

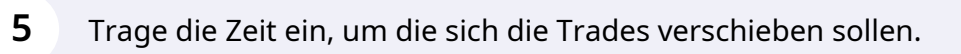

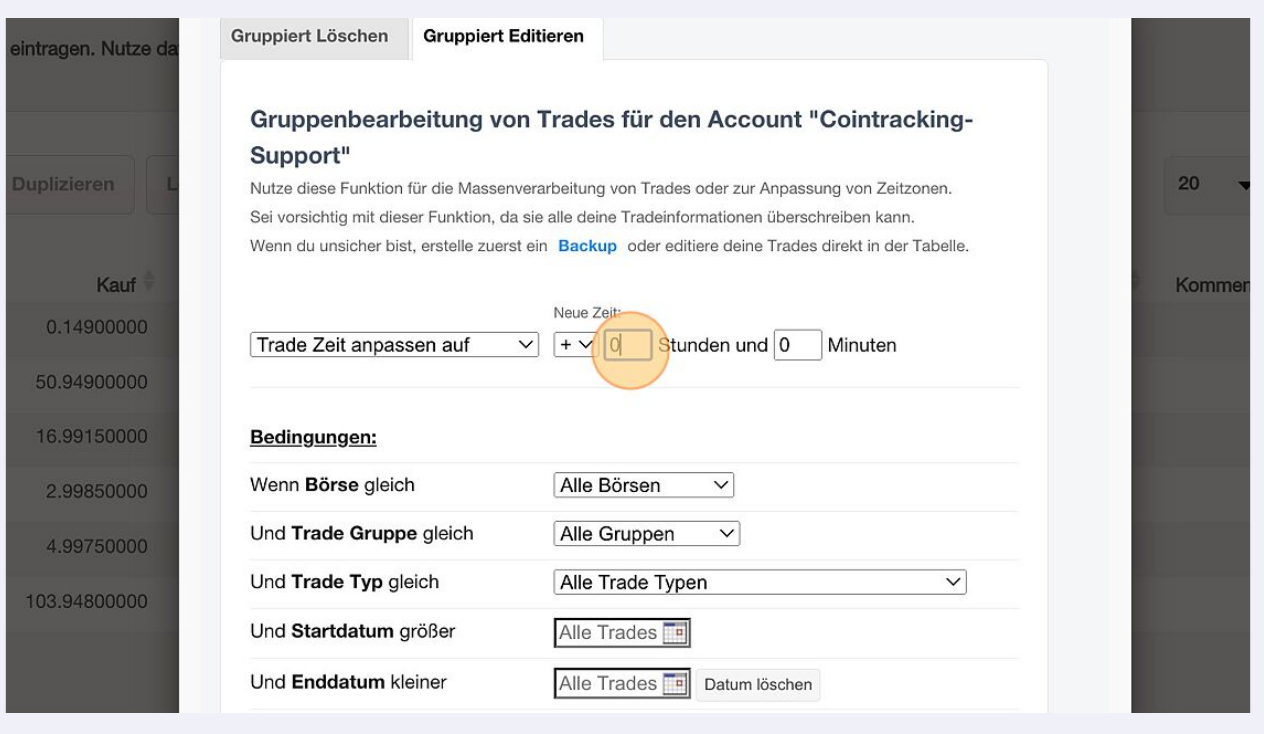

### Zusätzlich können verschiedene Bedingungen gesetzt werden.

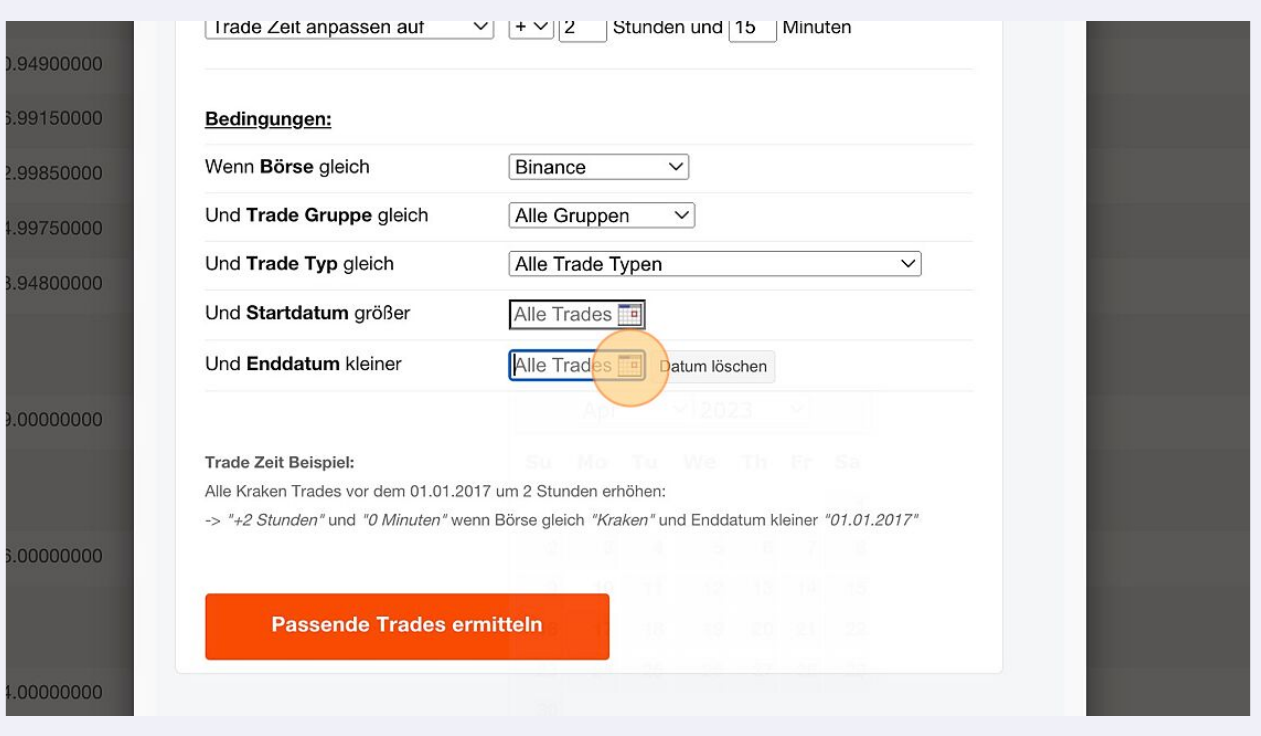

# Klicke auf "Passende Trades ermitteln".

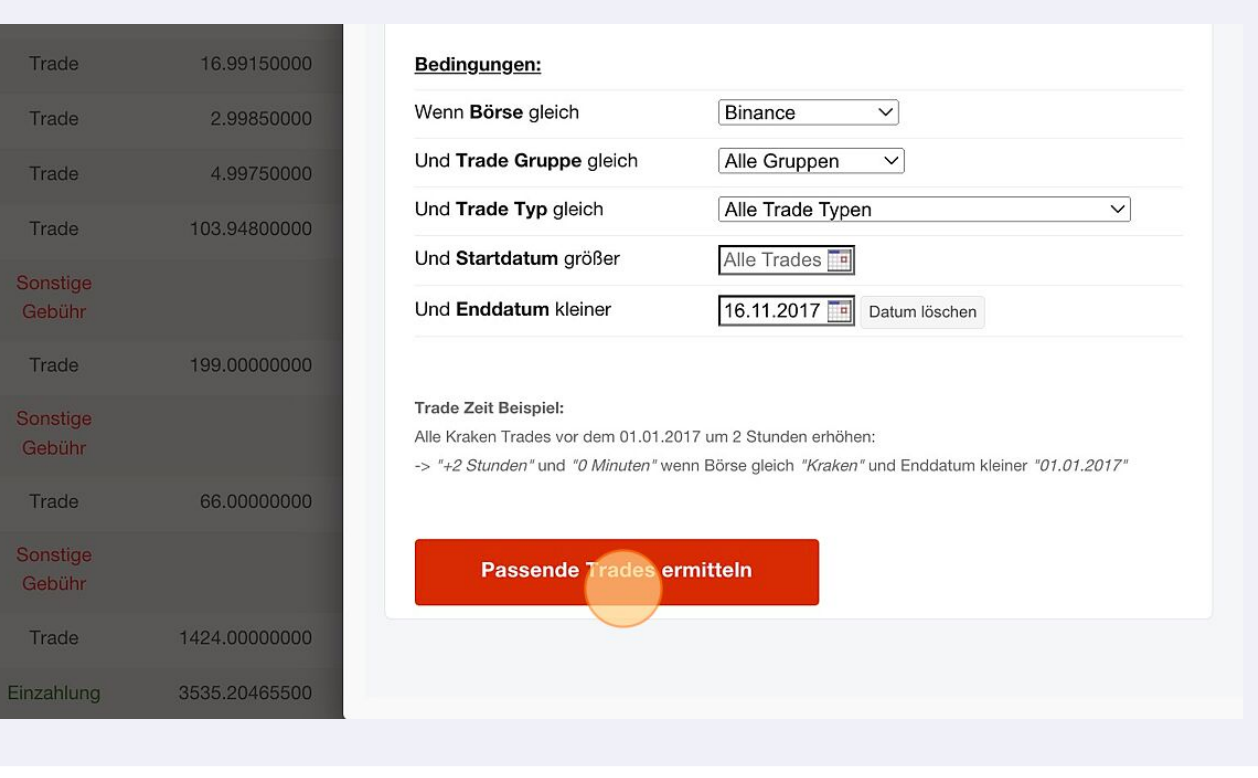

## Klicke auf "Ja, Trades updaten".

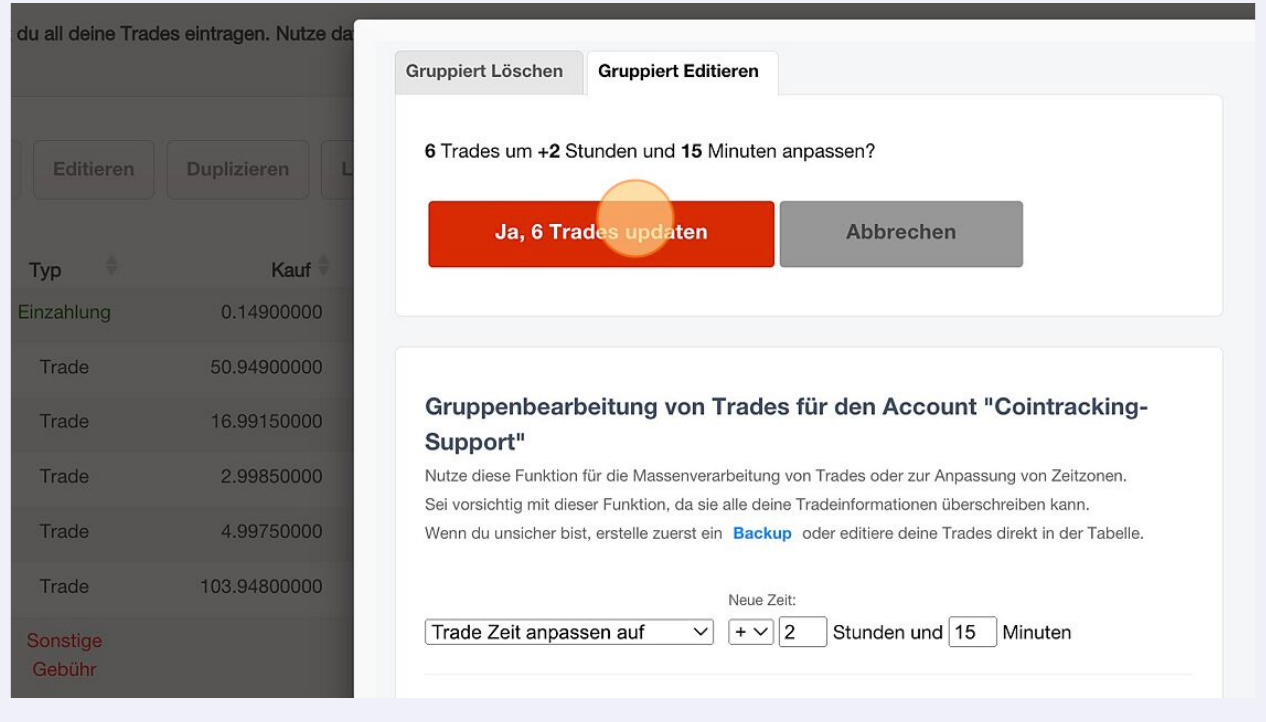

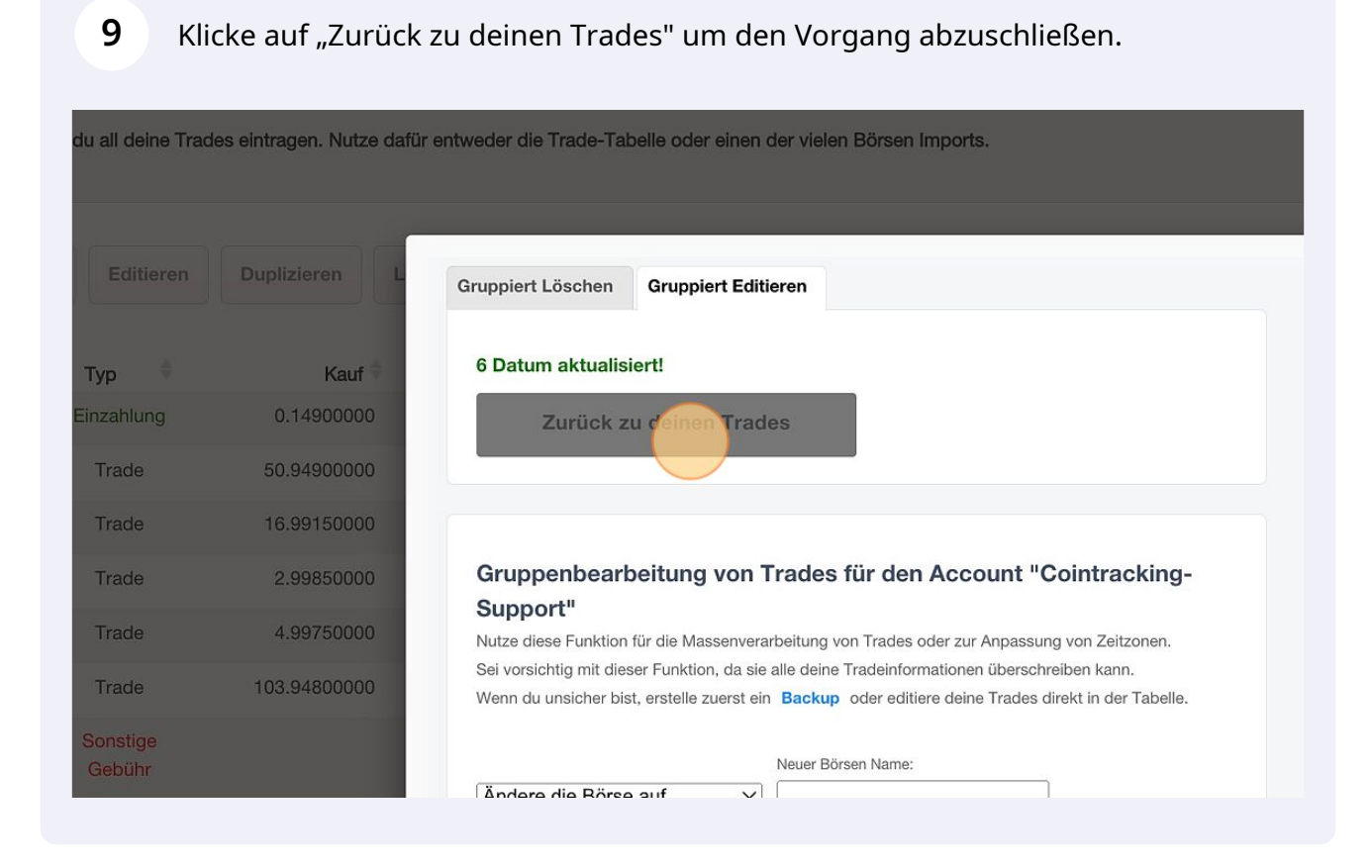